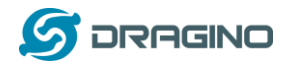

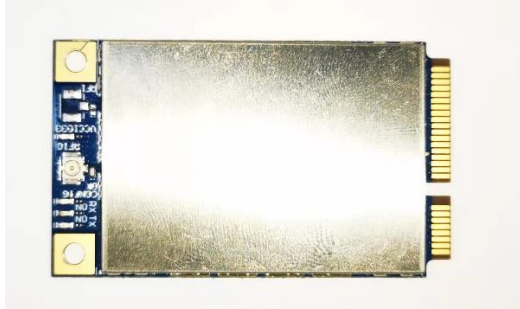

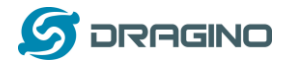

#### **Statement**

**This device complies with Part 15 of the FCC Rules. Operation is subject to the following two conditions: (1) this device may not cause harmful interference, and (2) this device must accept any interference received, including interference that may cause undesired operation.**

#### **FCC Caution:**

**Changes or modifications not expressly approved by the part responsible for compliance could void the user's authority to operate the equipment.**

**FCC RF Radiation Exposure Statement Caution: This Transmitter must be installed to provide a** 

**separation distance of at least 20 cm from all persons.**

**The host OEM user manual must also contain clear instructions on how end users canfind and/or access the module and the FCC ID: ZHZPG1302**

#### **FCC Statement:**

**"This equipment has been tested and found to comply with the limits for a Class B digital device, pursuant to part 15 of the FCC Rules. These limits are designed to provide reasonable protection against harmful interference in a residential installation. This equipment generates, uses and can radiate radio frequency energy and, if not installed and used in accordance with the instructions, may cause harmful interference to radio communications. However, there is no guarantee that interference will not occur in a particular installation. If this equipment does cause harmful interference to radio or television reception, which can be determined by turning the equipment off and on, the user is encouraged to try to correct the interference by one or more of the following measures:**

—**Reorient or relocate the receiving antenna.**

—**Increase the separation between the equipment and receiver.**

—**Connect the equipment into an outlet on a circuit different from that to which the receiver is connected.—Consult the dealer or an experienced radio/TV technician for help."**

**The proposed FCC IC label format is to be placed on the module. If it is not visible when the module is installed into the system, "Contains FCC ID:** 

**ZHZPG1302," shall be placed on the outside of final host system.**

**Antenna info**

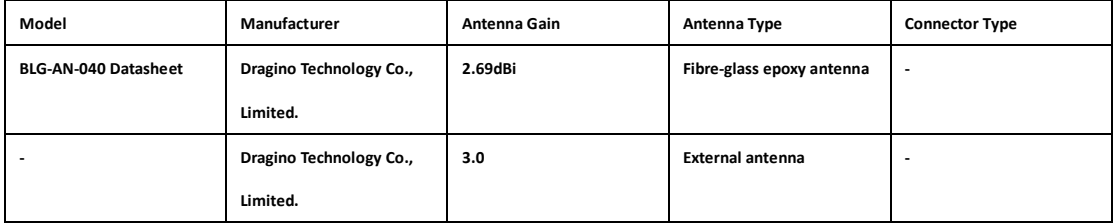

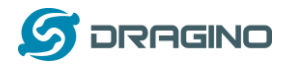

## **LG01 LoRa Gateway User Manual**

Document Version: 1.0.1

Image Version: v1.0

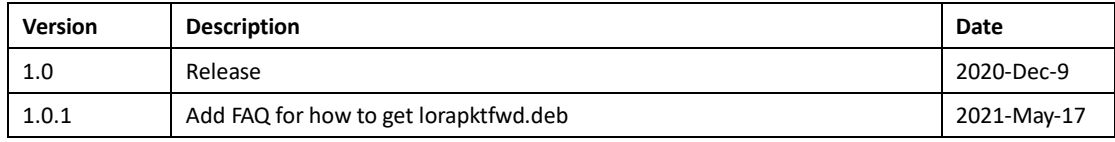

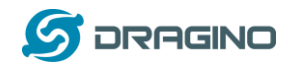

## Index:

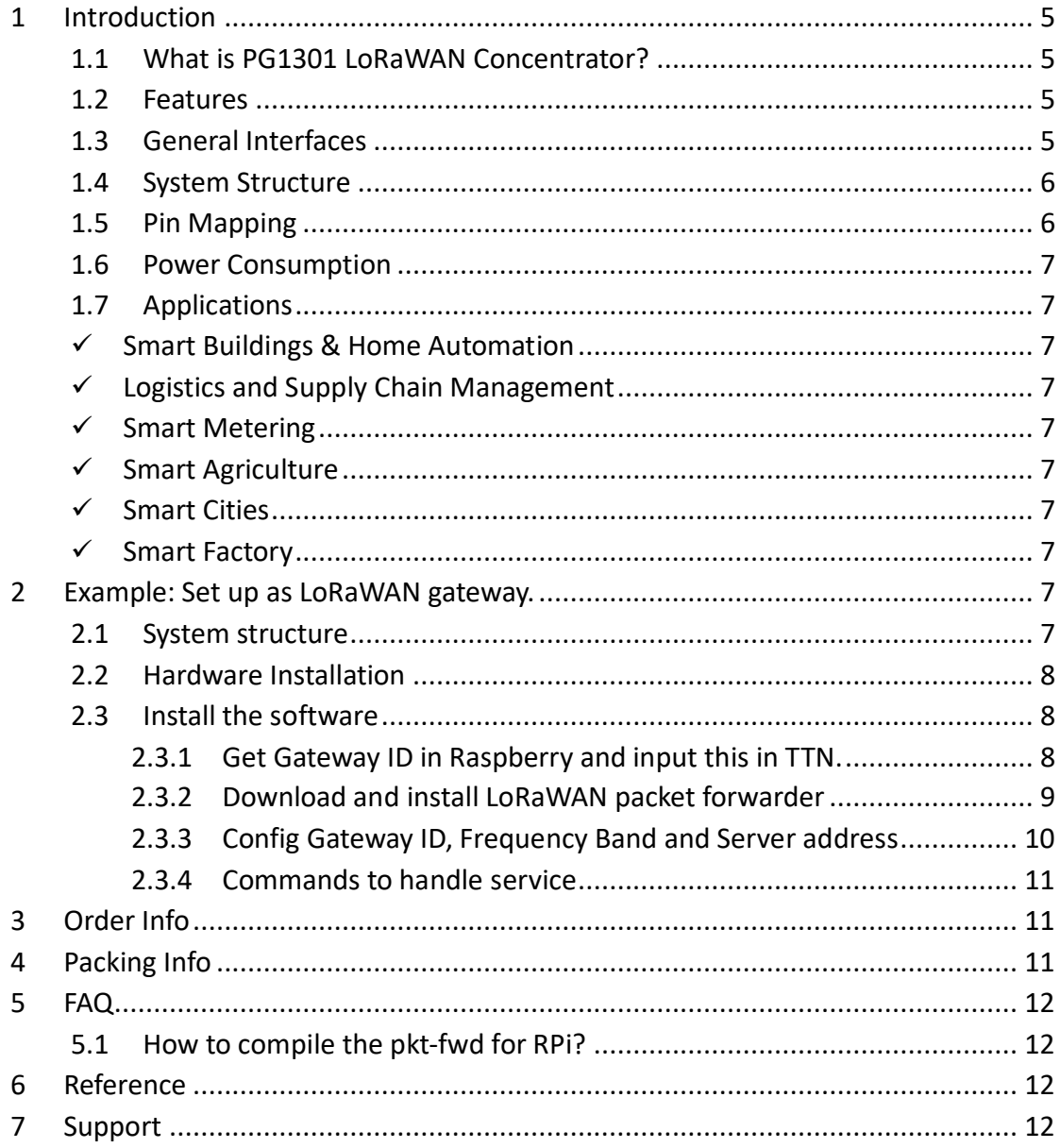

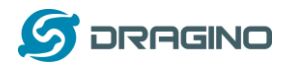

#### <span id="page-4-0"></span>**1 Introduction**

#### <span id="page-4-1"></span>**1.1 What is PG1301 LoRaWAN Concentrator?**

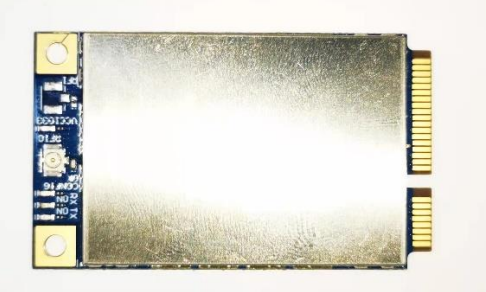

The PG1302 is a multi-channel high performance transmitter/receiver designed to simultaneously receive several LoRa packets using random spreading factors on random channels. Its goal is to enable robust connection between a central wireless data concentrator and a massive amount of wireless end-points spread over a very wide range of distances.

The PG1302 is design to use with Raspberry Pi to build smart metering fixed networks and Internet of Things applications with up to 5000 nodes per km2 in moderately interfered environment.

#### <span id="page-4-2"></span>**1.2 Features**

- ✓ Support Raspberry Pi 3B/3B+/4
- $\checkmark$  Up to -142.5dBm sensitivity with SX1257 Tx/Rx front-end (see reference design)
- ✓ 70 dB CW interferer rejection at 1 MHz offset
- $\checkmark$  Able to operate with negative SNR, CCR up to 9Db
- $\checkmark$  Emulates 49x LoRa demodulators and 1x (G)FSK demodulator
- ✓ Dual digital TX&RX radio front-end interfaces
- $\checkmark$  10 programmable parallel demodulation paths
- ✓ Dynamic data-rate (DDR) adaptation

#### <span id="page-4-3"></span>**1.3 General Interfaces**

- ✓ SPI interface for LoRa
- ✓ Specifications:
- ✓ Power Input: 5v, 1A
- $\times$  1 x SMA antenna for LoRa

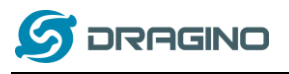

#### <span id="page-5-0"></span>**1.4 System Structure**

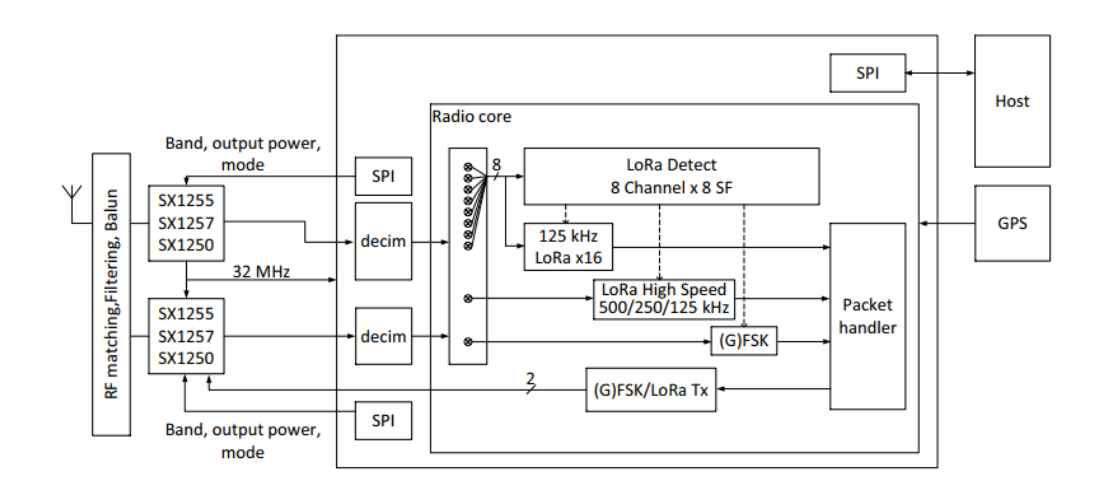

#### <span id="page-5-1"></span>**1.5 Pin Mapping**

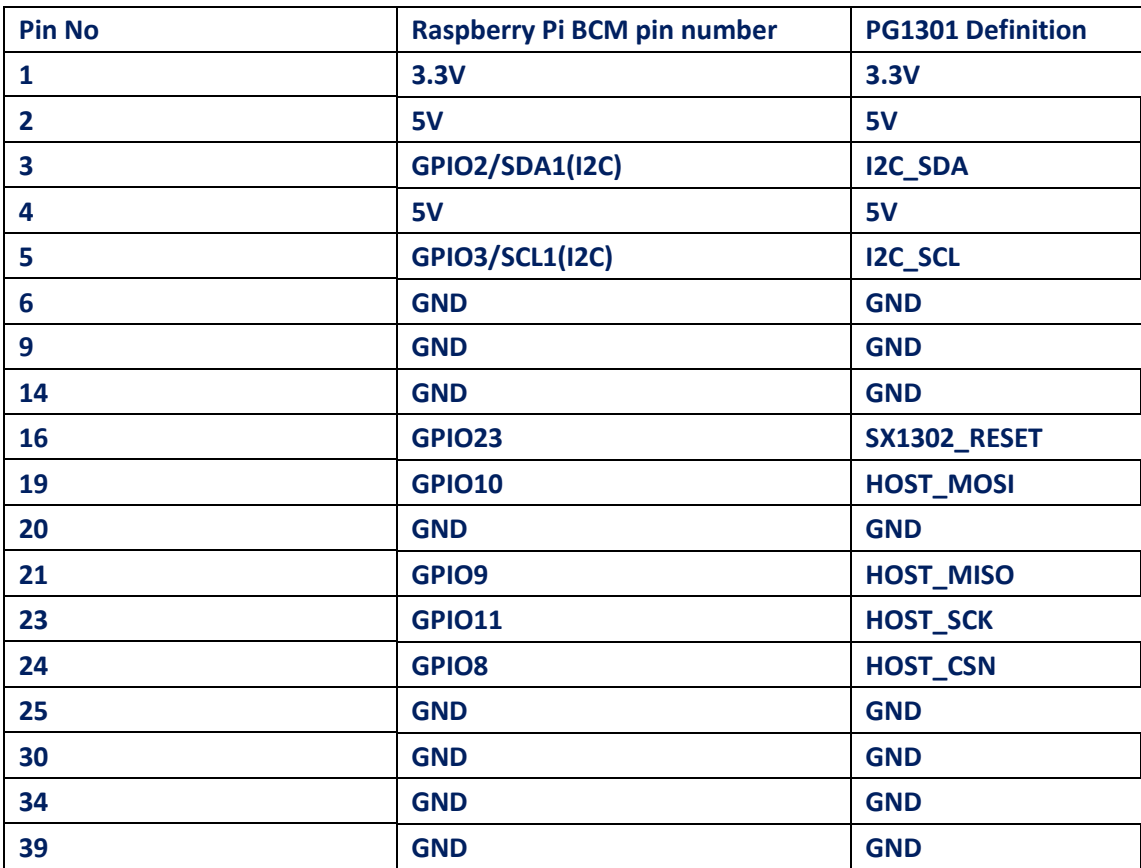

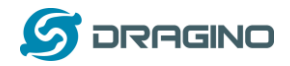

## <span id="page-6-0"></span>**1.6 Power Consumption**

TBD

#### <span id="page-6-1"></span>**1.7 Applications**

- <span id="page-6-2"></span>✓ Smart Buildings & Home Automation
- <span id="page-6-3"></span>✓ Logistics and Supply Chain Management
- <span id="page-6-4"></span>✓ Smart Metering
- <span id="page-6-5"></span>✓ Smart Agriculture
- <span id="page-6-6"></span>✓ Smart Cities
- <span id="page-6-7"></span>✓ Smart Factory

#### <span id="page-6-8"></span>**2 Example: Set up as LoRaWAN gateway.**

<span id="page-6-9"></span>**2.1 System structure**

This example is an example to show how to set up the PG1301 + RPi as a LoRaWAN gateway to use with TheThingsNetwork(TTN) LoRaWAN server.. Set up method for other server are similar

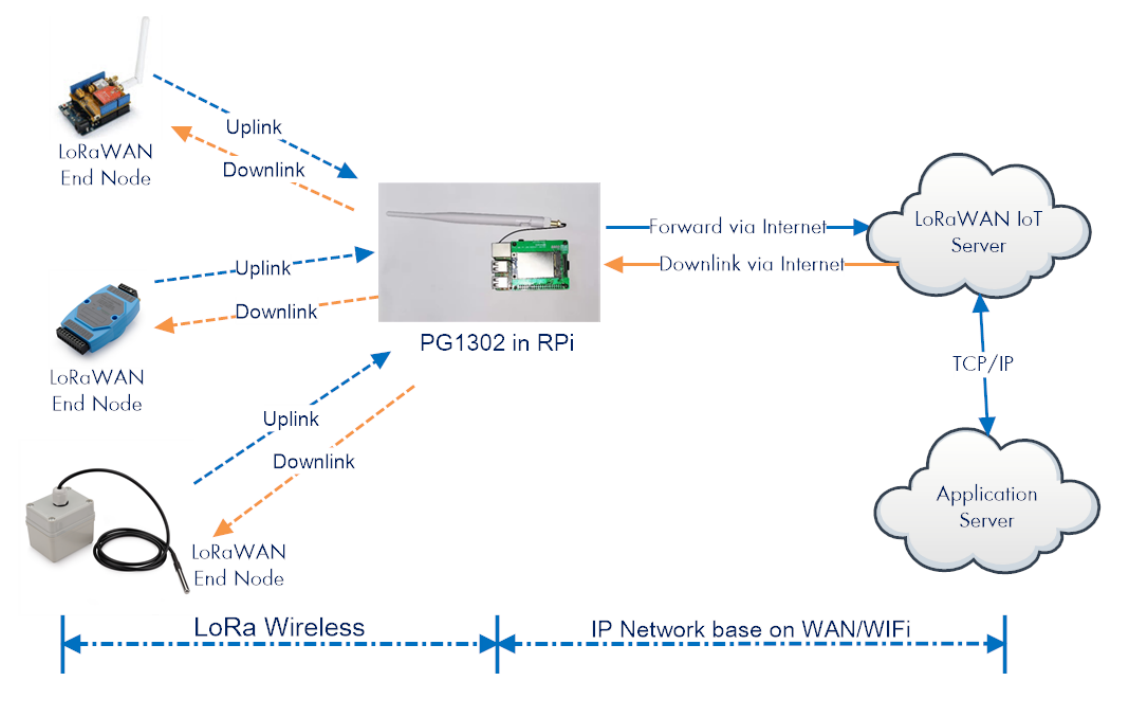

#### PG1302 + RPi In a LoRaWAN IoT Network:

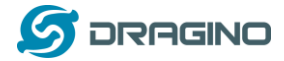

#### <span id="page-7-0"></span>**2.2 Hardware Installation**

**Important Notice:** Please power the RPI with 5V,2A cable.

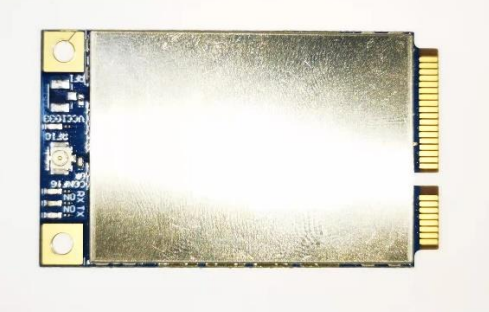

RPI in this example is RPI model 3B with fresh Raspbian OS install.

pi@raspberrypi:~\$ cat /etc/os-release

PRETTY\_NAME="Raspbian GNU/Linux 8 (jessie)"

NAME="Raspbian GNU/Linux"

VERSION\_ID="8"

VERSION="8 (jessie)"

ID=raspbian

ID\_LIKE=debian

HOME\_URL[=http://www.raspbian.org/](http://www.raspbian.org/)

SUPPORT\_URL[=http://www.raspbian.org/RaspbianForums](http://www.raspbian.org/RaspbianForums)

BUG\_REPORT\_URL[=http://www.raspbian.org/RaspbianBugs](http://www.raspbian.org/RaspbianBugs)

#### <span id="page-7-2"></span><span id="page-7-1"></span>**2.3 Install the software**

#### **2.3.1 Get Gateway ID in Raspberry and input this in TTN.**

In RPI, run below command to generate a Gateway ID

ifconfig eth0 | grep eth0 | awk '{gsub(/:/,"");print \$5"ffff"}'

```
ນປະເພລີ້<br>pi@raspberrypi:/etc/lora$ ifconfig eth0 | grep eth0 | awk '{gsub(/:/,"");print $5"ffff"}'<br>b827eb30a65fffff<br>ni@raspberrypi:/etc/lora$ ■
```
Here we got b827xxxxx65fffff. Input this to TTN. Make sure to select legacy packet forwarder

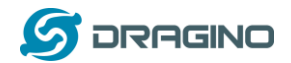

#### THE THINGS CONSOLE

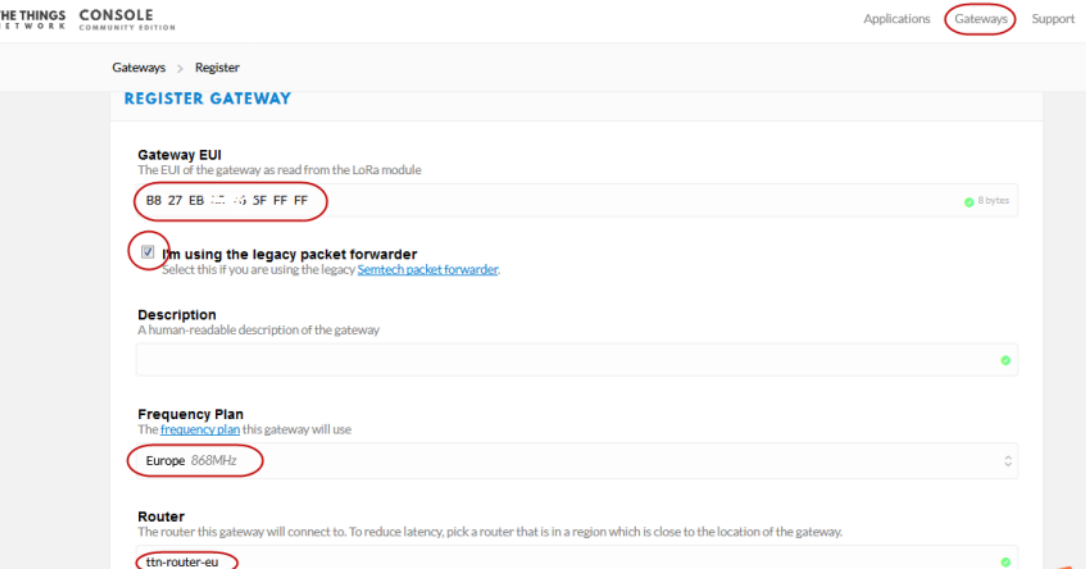

After set up, the status should show not connected as below:

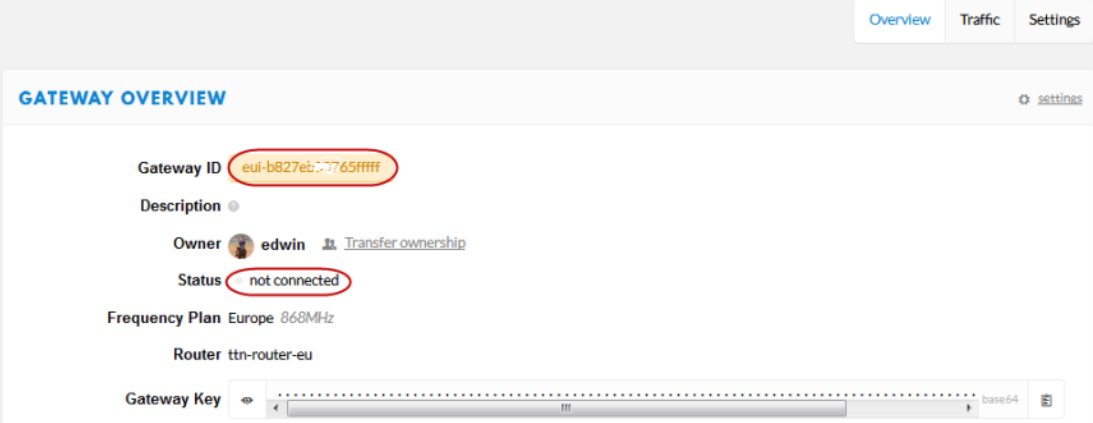

#### <span id="page-8-0"></span>**2.3.2 Download and install LoRaWAN packet forwarder**

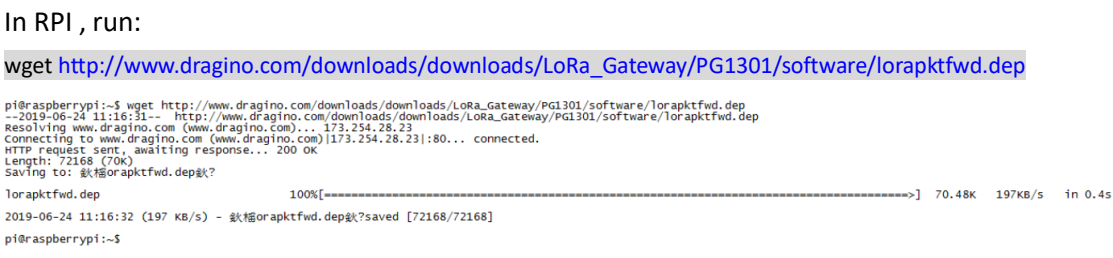

This will download the packet forwarder package from Dragino Server to RPI.

run "sudo dpkg -i lorapktfwd.dep" to install pkt fwd, pktfwd will auto run after this command. But the TTN will still show not connected because the Gateway ID doesn't match.

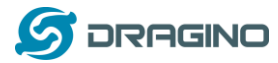

pi@raspberrypi: 's sudo dpkg -i lorapktfwd.dep<br>(Reading database ... 127839 files and directories currently installed.)<br>Preparing to unpack lorapktfwd.dep ...<br>Preparing lorapktfwd (1) over (1) ...<br>Removed symlink /etc/sys

#### <span id="page-9-0"></span>**2.3.3 Config Gateway ID, Frequency Band and Server address**

After installation, user can find the configuration file in **/etc/lora.** Replace the gateway ID we got above to the **gateway\_ID** in file **local\_conf.json**

The default frequency band is EU868 in **global\_conf.json** file and the default LoRaWAN server points to TTN.

 $\triangleright$  If user want to change to other frequency bands, User can copy the file from

**/etc/lora/cfg** and rename it to **global\_conf.json** and put it into **/etc/lora .**

- ➢ If user wants to change to other LoRaWAN server, modify the **global\_conf.json** file.
- ➢ To enable/disable GPS module, modify file **/etc/lora/local\_conf.json**

#### **2.3.4 Check result**

Run below command to restart the pkt\_fwd:

sudo systemctl stop lorapktfwd

sudo systemctl start lorapktfwd

The pktfwd will start with the new gateway ID and TTN should show the connection ok:

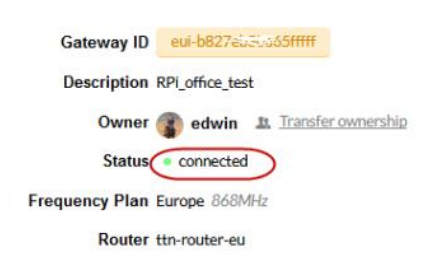

#### We can check pkt\_fwd running states in RPi by running:

#### sudo journalctl -u lorapktfwd -f

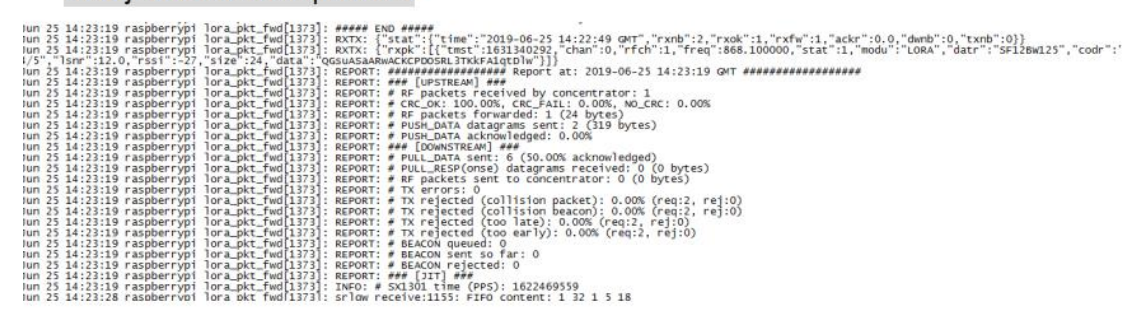

If there are LoRaWAN nodes transmits nearby, we can see the traffic in TTN –> Gateway - -> Traffic

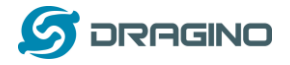

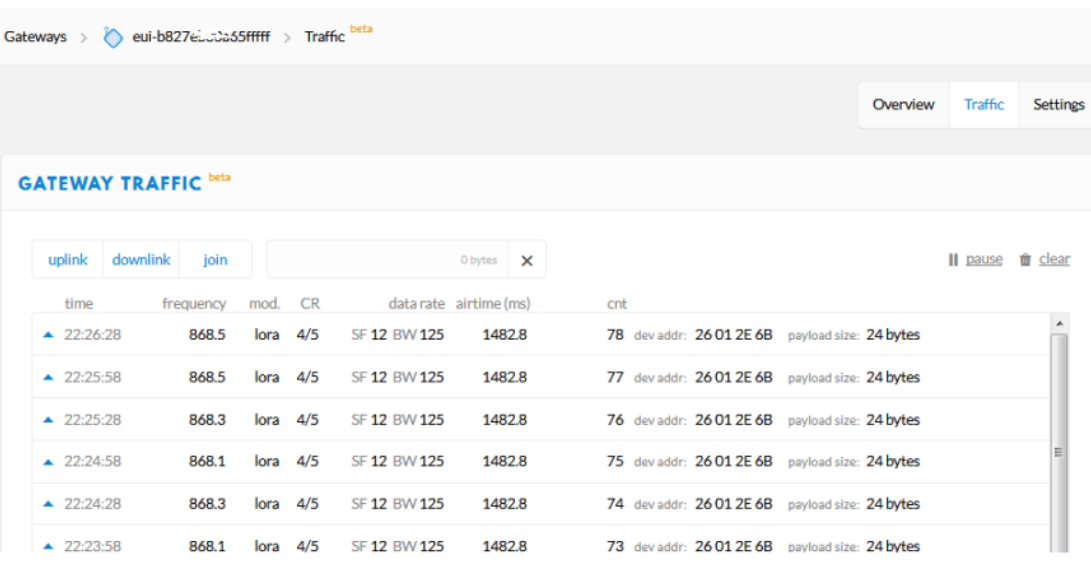

#### <span id="page-10-0"></span>**2.3.4 Commands to handle service**

- ➢ **Stop** lorapktfwd service: sudo systemctl stop lorapktfwd
- ➢ **Disable** lorapktfwd auto run after boot: sudo systemctl disable lorapktfwd
- ➢ **Start** lorapktfwd : sudo systemctl start lorapktfwd
- ➢ **Auto run** lorapktfwd after boot: sudo systemctl enable lorapktfwd
- ➢ **Show status** of lorapktfwd: sudo systemctl status lorapktfwd

#### <span id="page-10-1"></span>**3 Order Info**

Part Number: **PG1302XX**

- ➢ PG1301-868 (For Bands: EU868,IN865)
- ➢ PG1301-915 (For Bands: US915,AU915,AS923,KR920)
- ➢ PG1301-470 (For Band: CN470)

#### <span id="page-10-2"></span>**4 Packing Info**

- **Package Includes**:
- $V$  PG1301 x 1
- $\checkmark$  LoRa Antenna x 1

#### **Dimension and weight**:

- ✓ Device Size: cm
- ✓ Device Weight:
- ✓ Package Size / pcs : cm
- ✓ Weight / pcs :

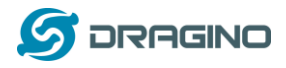

#### <span id="page-11-0"></span>**5 FAQ**

#### <span id="page-11-1"></span>**5.1 How to compile the pkt-fwd for RPi?**

#### **Step 1: Update Raspian to the latest one.**

sudo apt-get update

sudo apt-get upgrade

#### **Step 2: Get source code:**

git clon[e https://github.com/dragino/pi\\_gateway\\_fwd.git](https://github.com/dragino/pi_gateway_fwd.git)

Step3: Enter into pi\_gateway\_fwd and run

make && make deb

Then you will get the lorapktfwd.deb

#### <span id="page-11-2"></span>**6 Reference**

 $\Diamond$  Datasheet, User Manual & Software Download: [http://www.dragino.com/downloads/downloads/LoRa\\_Gateway/PG1302/](http://www.dragino.com/downloads/downloads/LoRa_Gateway/PG1302/)

#### <span id="page-11-3"></span>**7 Support**

➢ Support is provided Monday to Friday, from 09:00 to 18:00 GMT+8. Due to different timezones we cannot offer live support. However, your questions will be answered as soon as possible in the before-mentioned schedule.

➢ Provide as much information as possible regarding your enquiry (product models, accurately describe your problem and steps to replicate it etc) and send a mail to

## <https://www.dragino.com/>

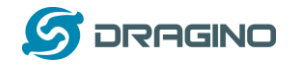

## ANT 1

## ANT 1: Fibre-glass epoxy antenna

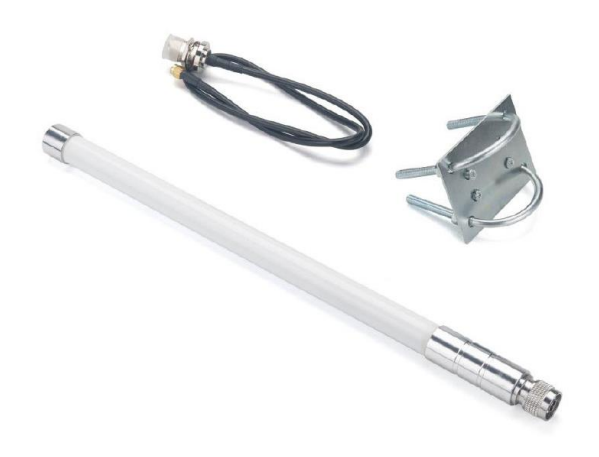

#### 2. Specification

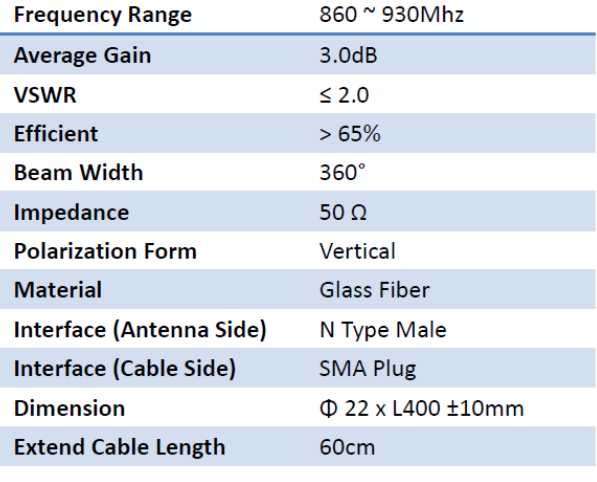

## 915MHz

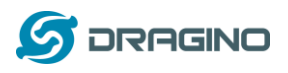

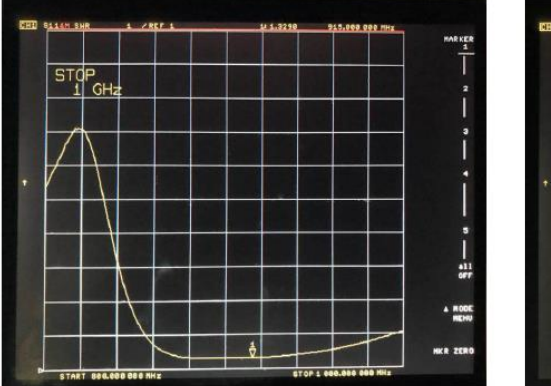

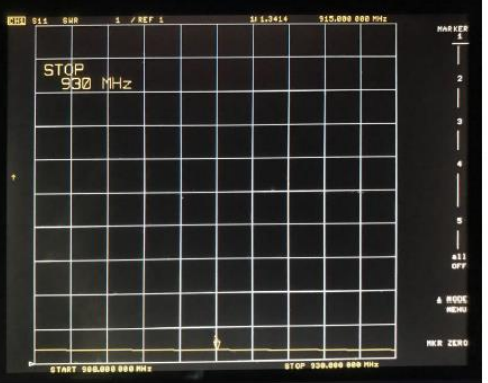

## 4. Mechanical

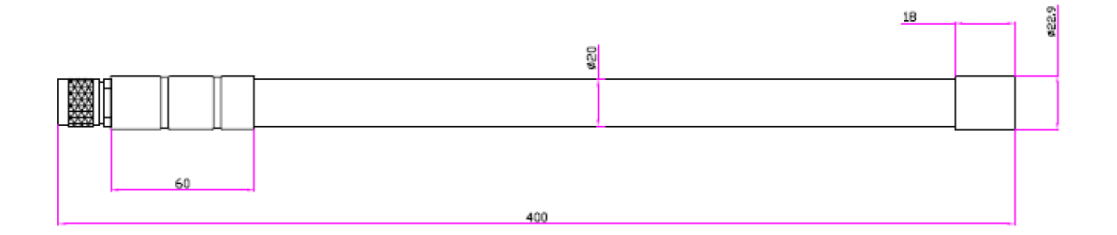

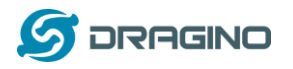

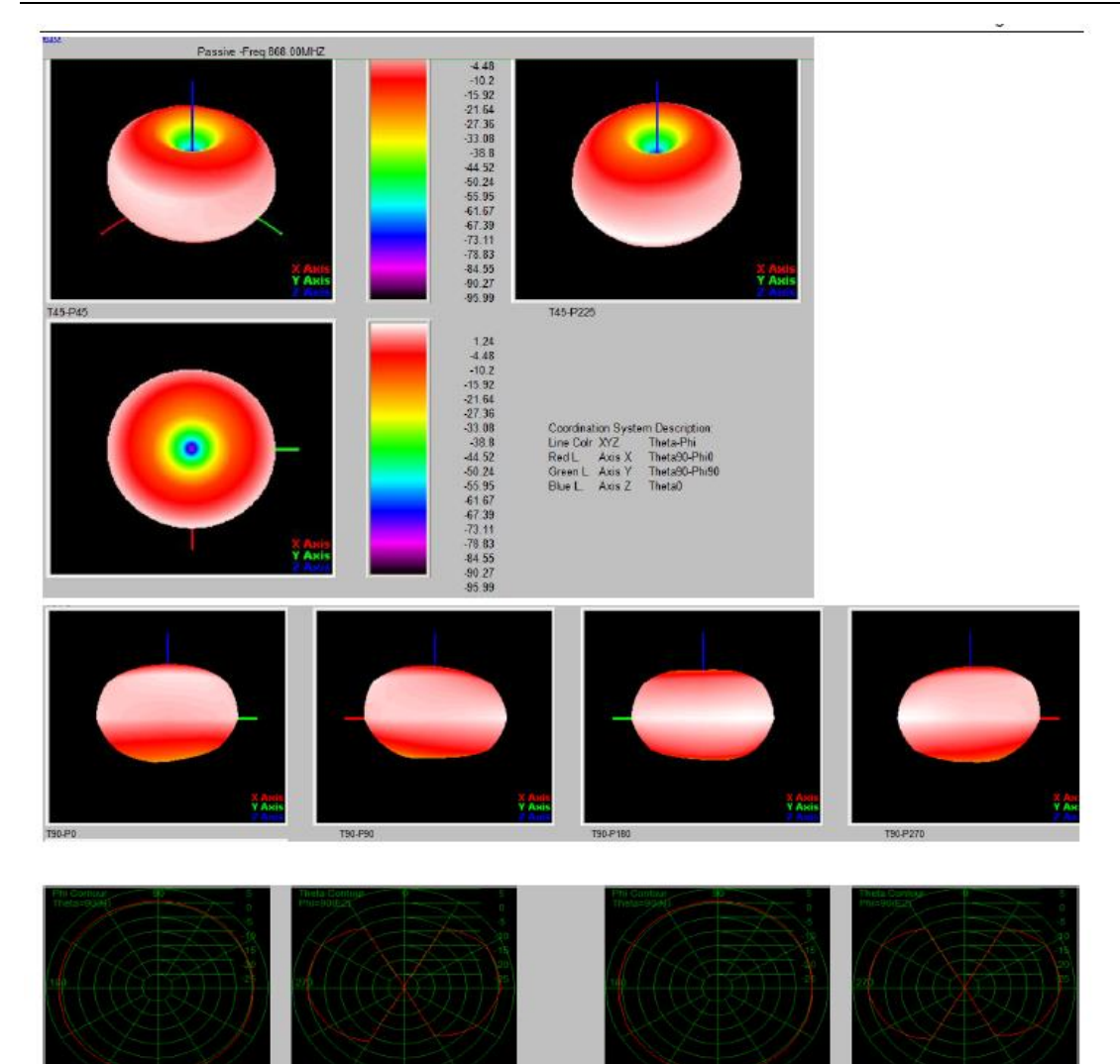

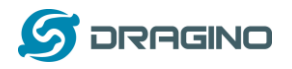

# **ANT 2**

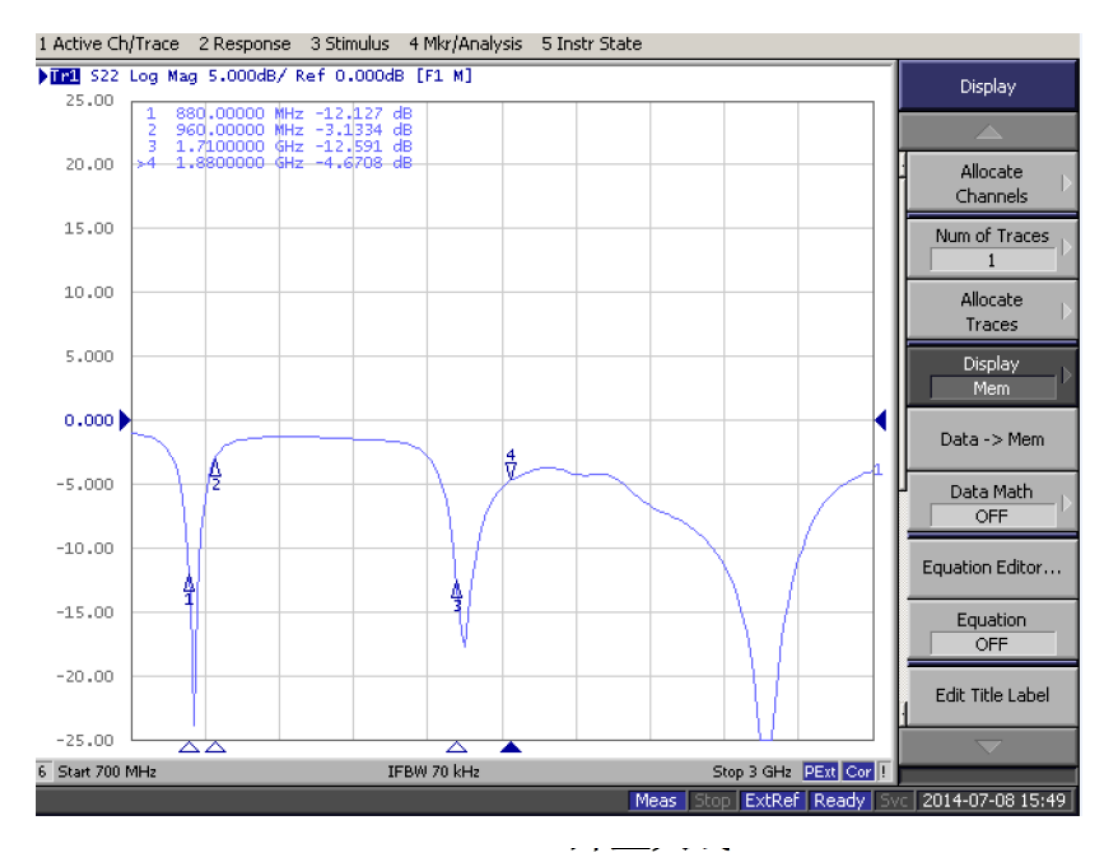

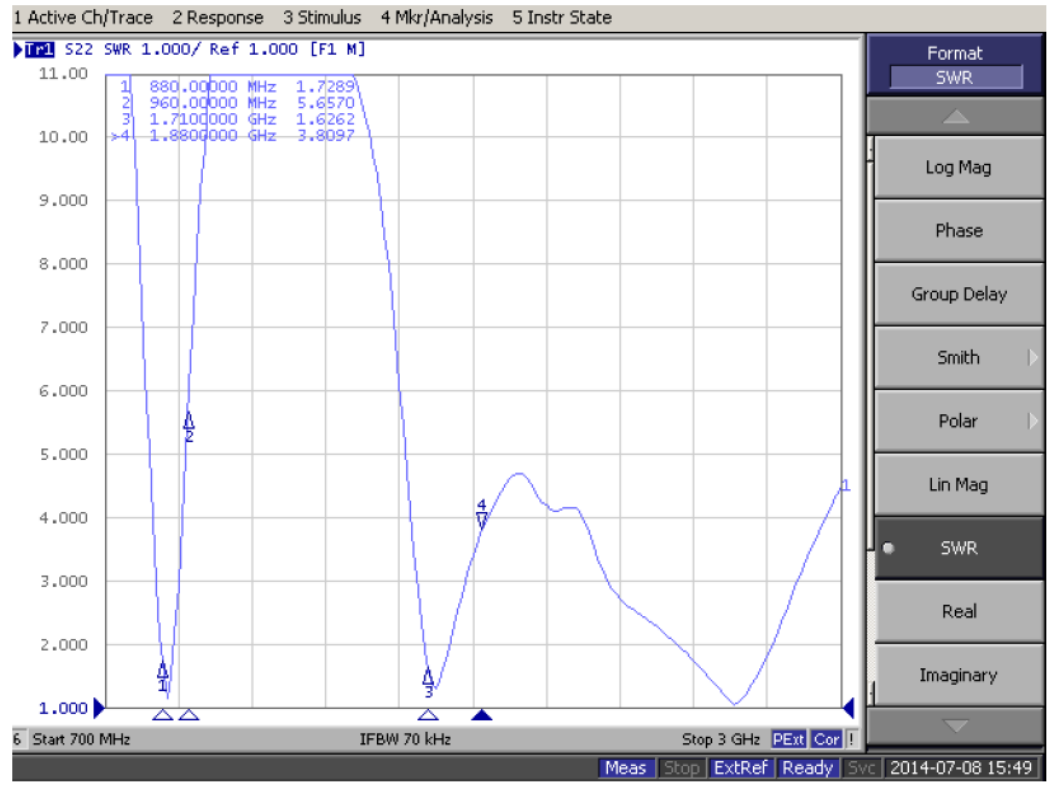

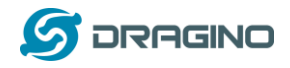

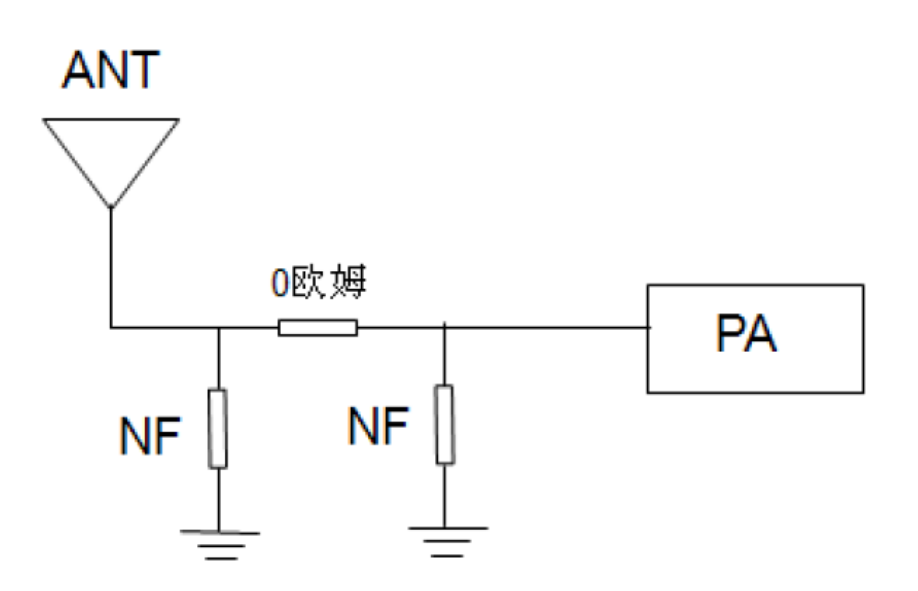

# 3.3 Passive-EFF

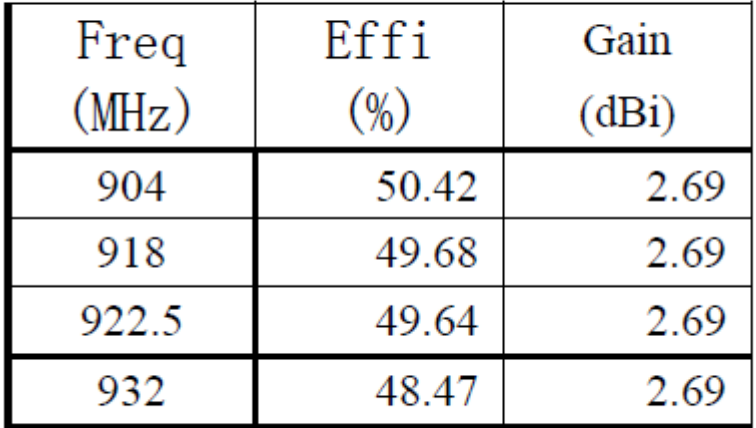

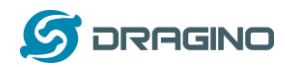

### 3.4 Radiated pattern

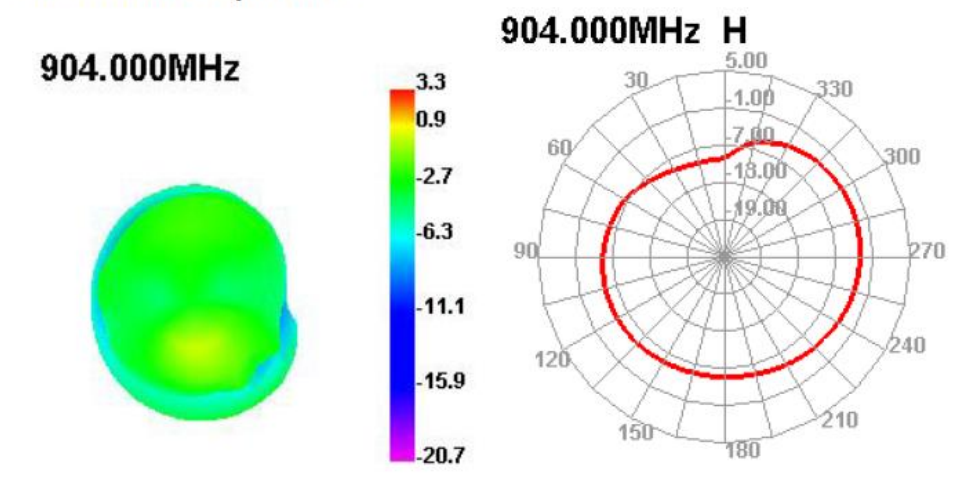

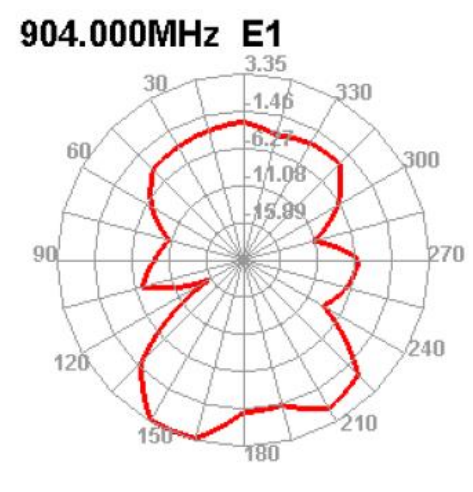

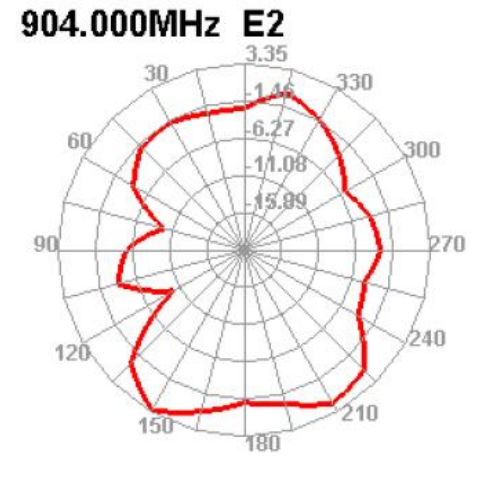

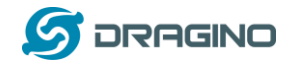

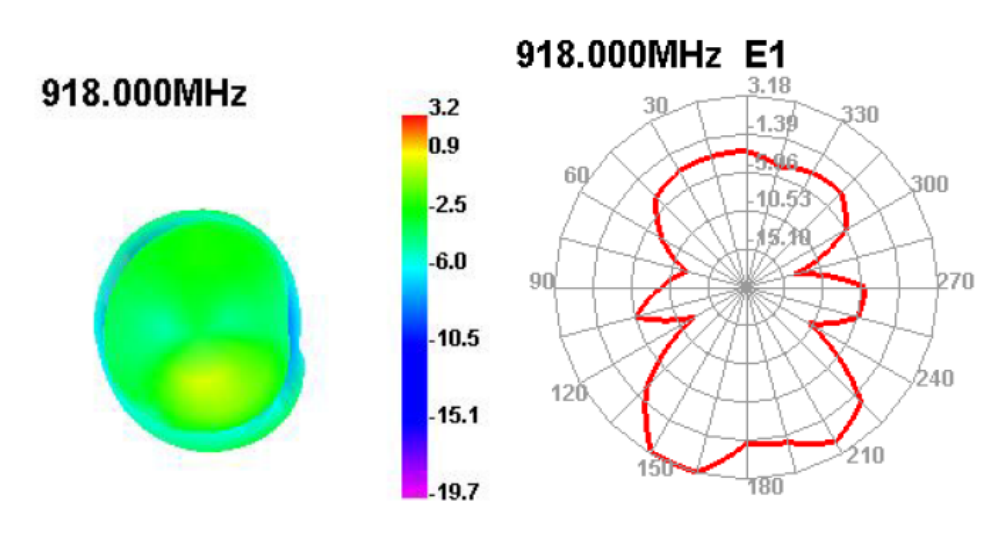

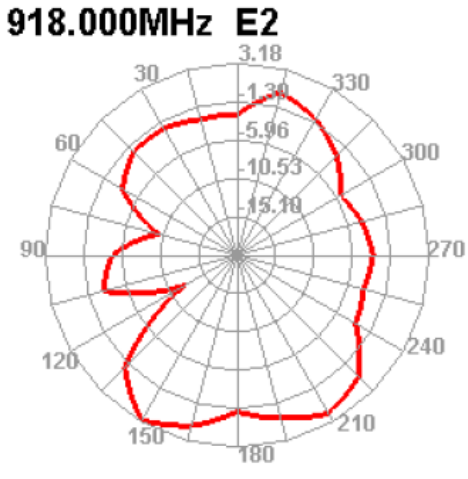

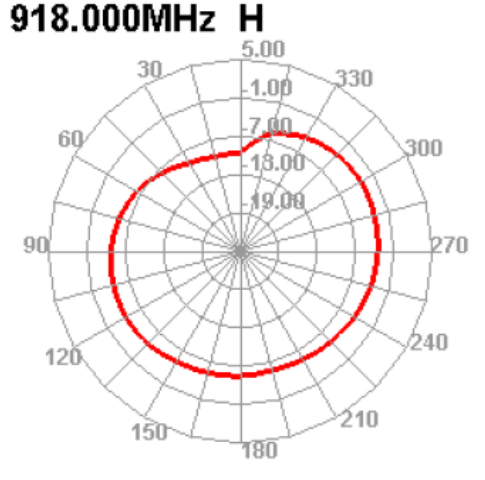

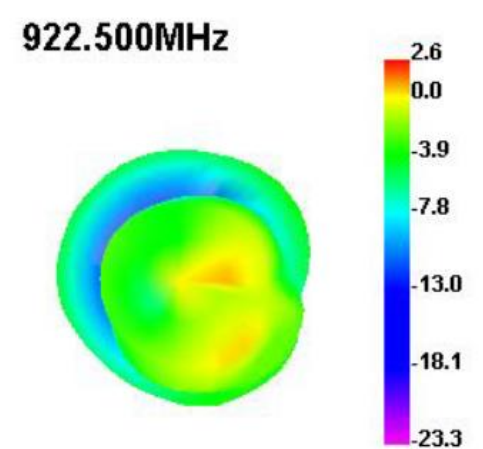

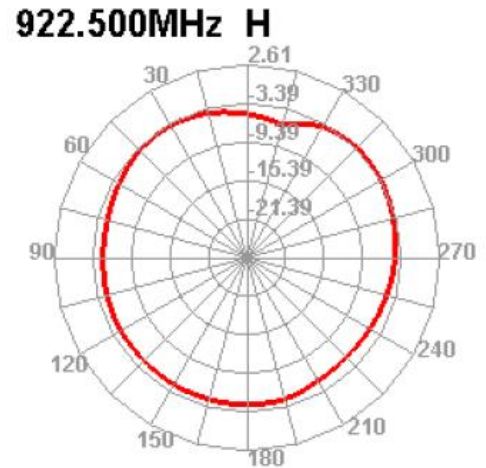

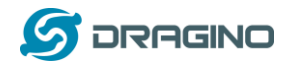

# **FCC WARNING**

Note: This equipment has been tested and found to comply with the limits for a Class B digital device, pursuant to part 15 of the FCC Rules. These limits are designed to provide reasonable protection against harmful interference in a residential installation. This equipment generates uses and can radiate radio frequency energy and, if not installed and used in accordance with the instructions, may cause harmful interference to radio communications. However, there is no guarantee that interference will not occur in a particular installation. If this equipment does cause harmful interference to radio or television reception, which can be determined by turning the equipment off and on, the user is encouraged to try to correct the interference by one or more of the following measures:

-Reorient or relocate the receiving antenna.

-Increase the separation between the equipment and receiver.

-Connect the equipment into an outlet on a circuit different from that to which the receiver is connected.

-Consult the dealer or an experienced radio/TV technician for help.

This equipment complies with FCC radiation exposure limits set forth for an uncontrolled environment. This equipment should be installed and operated with minimum distance 20cm between the radiator & your body.